# GISを活用した国有林情報管理手法の検討

下北森林管理署 森林官補(田名部担当区)浜本拓也

## 1.はじめに

国有林の森林官は、一人につき数千 ha から一万 ha 以上という広大な国有林を担当 している。そして、その広大なフィールドについて多岐に渡る様々な情報を把握して いる必要がある。そのように広大な面積を持つ森林の情報管理に役立つのが、

GIS(Geographic information system:地理情報システム)である。GIS を利用する ことで、フィールドの地理的な広がりやポイントごとの情報について、PC 上で総合的 に管理し、把握することができる。

国有林の情報管理のためには、国有林地理情報システム(以下、国有林 GIS)が開 発され、全職員が各々の PC で利用できるよう配備されている。しかし、森林管理署 や森林事務所での国有林 GIS の実際の利用率は低く、情報を管理したり把握したりす るためのツールとしては依然として紙媒体の図面や書類が使われている。その結果、 森林事務所には雑多な図面・書類が大量に累積され、過去の情報も含めた担当区情報 の把握が困難であるケースや、書類の不備や分かりづらさ等により情報が適切に引き 継げないケースなどが生じている。

国有林 GIS は、豊富なデータや高度な機能を備えた GIS ソフトである一方、PC 上 での動作が遅いこと、データの編集や入出力に関する自由度が低いことなどが、森林 事務所等での実用において不利な点と考えられた。他方、森林情報管理用の GIS ソフ トとしては、昨今、「QGIS」というフリーソフトが注目を集めている1。QGIS は動作 の軽さ、汎用性の高さなどについて評価が高い。今回の取組では、QGIS の導入により、 森林事務所等における情報管理のために GIS をより幅広く活用できることや、国有林 GIS と QGIS の比較を通じた国有林 GIS に関する改善要望の具体化等が期待できると 考え、QGIS を業務に活用する方法について検討することとした。

#### 2. 取組の方法

 $\overline{a}$ 

以下の方法により、QGIS の基本的な機能と性能、および森林事務所における業務へ の活用方法について検討した。なお QGIS は ver.2.8.2 を使用した2。

(1)サンプルデータの作成

下北森林管理署管内の田名部担当区および出戸担当区をモデルとして、その情報を 一元的に閲覧・管理できるような QGIS 用のデータセットを試験的に作成した。デー タの具体的な内容及び導入方法は後述するが、主に、林小班、境界点、林道・作業道

<sup>&</sup>lt;sup>1</sup> QGIS: フリーかつオープンソースの GIS ソフト。平成 21 (2009) 年に ver.1.0 が公開され、平成 23 (2011) 年 公開の ver.1.7 から日本語に対応している。インストール、使用、改変、配布などがすべて自由に行えることが特徴。  $2$  取組中に複数回のアップデートがあり、2016年2月時点での最新版は ver.2.12 であるが、機能の安定性等を考慮

して、今回の取組の中では長期保守版である ver.2.8 を継続して使用した。

について、国有林 GIS から出力したデータを QGIS に導入する手順について検討し、 一部編集を加えるなどして QGIS 用のデータとして整理した。

(2) 対比表の作成

QGIS が森林事務所における標準的な業務に対応しうるか確認するため、国有林 GIS の機能との対比表を作成した。具体的には、林野庁が作成している「国有林地理情報 システム研修マニュアル(平成 27 年度版)」をもとに、国有林 GIS の機能を項目別に 整理し、それぞれの項目について、QGIS で同様の操作が可能かどうか、また各 GIS での利便性の違いなどについて整理した表を作成した。

## 3.取組の結果

(1)サンプルデータの内容及び作成手順

下記「サンプルデータ作成の主な手順」の方法により、田名部・出戸担当区に関す る情報を管理するための QGIS 用のデータセットを作成することが出来た。基本画面 は下の図ように表示され(図 1)、国有林 GIS と同様に、色分け表示や帳票データの閲 覧ができる(図 2)。このデータは QGIS がダウンロードされた PC であれば誰でも閲 覧可能である。また他の担当区でも同様のデータを作成するための手順書を作成し、 必要に応じて職員等に提供することで、QGIS の普及に活用できるものとした。

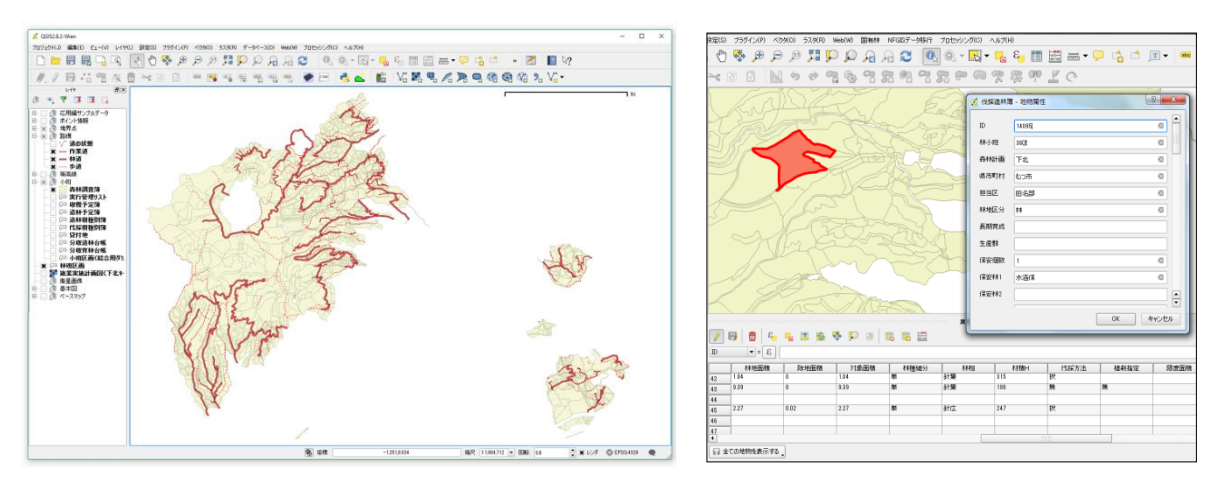

図 1 Q G I S の基本画面 2 2 帳票情報の閲覧

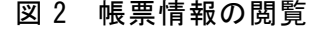

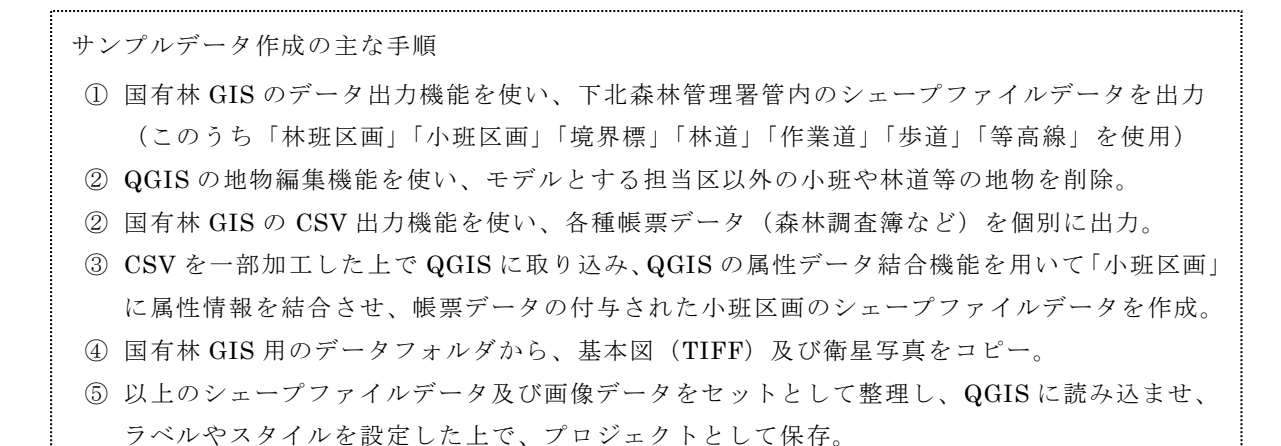

(2)対比表の作成結果

「国有林地理情報システム研修マニュアル」は、概要編(全3章)、活用編(全 33 章)、補足編(全6章)から成るマニュアルであり、その内容から、国有林 GIS に備 わっている機能を独自に 48 項目に整理した。その上で、項目ごとに QGIS で同様の操 作が可能かどうか検証し、その結果と操作方法および相違点等について整理した。

 項目中、プラグインと呼ばれる拡張機能を導入しない状態で 43 項目、プラグイ ン等を利用することで 3 項目、合計で 46 項目が QGIS でも同様に可能であった(表 1)。

本稿では結果の概略のみを示すが、操作方法等を記述した詳細版については、サン プルデータや手順書と同様に、必要に応じて職員等に提供することで QGIS について の理解の促進等に役立てることができるものとして作成した。

表 1 国有林GISの機能のQGISにおける再現可能性の検証結果

| No.            | 機能の内容           | 可否         | No. | 機能の内容            | 可否         |
|----------------|-----------------|------------|-----|------------------|------------|
| 1              | 画面表示位置の保存       | O          | 25  | 小班計測             | $\bigcirc$ |
| $\overline{2}$ | 台帳情報の表示         | $\bigcirc$ | 26  | 計測線の断面図表示        | Δ          |
| 3              | データごとの表示・非表示切替  | $\bigcirc$ | 27  | 林道予定線の森林資源情報計測   | $\times$   |
| $\overline{4}$ | ラベル表示の設定変更      | $\bigcirc$ | 28  | 測量成果の取り込み        | O          |
| 5              | 地物表示のスタイル設定変更   | $\bigcirc$ | 29  | 独自に作成したデータの保存    | $\bigcirc$ |
| 6              | 縮尺に応じた表示設定      | O          | 30  | 衛星画像の表示          | $\bigcirc$ |
| 7              | ラベル・スタイル設定の保存   | $\bigcirc$ | 31  | 位置情報付きでない画像の表示   | $\bigcirc$ |
| 8              | 地物表示の順序変更       | O          | 32  | シェープファイルの取り込み    | O          |
| 9              | 選択地物の属性情報の表示    | $\bigcirc$ | 33  | CSVファイルの取り込み     | $\bigcirc$ |
| 10             | 選択地物の色の変更       | $\bigcirc$ | 34  | 任意の地物を作図して追加     | $\bigcirc$ |
| 11             | 林小班名からの小班検索     | $\bigcirc$ | 35  | 任意の地物を除いた面積計測    | $\bigcirc$ |
| 12             | 属性情報からの小班検索     | O          | 36  | 緯度経度からポイント情報を登録  | O          |
| 13             | 属性情報の出力         | O          | 37  | シェープファイルの出力      | O          |
| 14             | 地物の色分け表示        | O          | 38  | GPS 機器でのデータ表示    | O          |
| 15             | 地物の色分け条件の保存     | $\bigcirc$ | 39  | 地物の編集            | $\bigcirc$ |
| 16             | 複数の属性情報からの小班検索  | $\bigcirc$ | 40  | 地物の属性情報の編集       | $\bigcirc$ |
| 17             | バッファ検索          | $\bigcirc$ | 41  | 林道予定線の土工量の計測     | $\times$   |
| 18             | ポイント情報の登録       | $\bigcirc$ | 42  | 境界標情報の編集         | $\bigcirc$ |
| 19             | 写真の添付           | $\bigcirc$ | 43  | 図面の印刷            | $\bigcirc$ |
| 20             | 位置情報付き写真の取り込み   | Δ          | 44  | 色分け後の色分け条件変更     | $\bigcirc$ |
| 21             | GPSトラックログの取り込み  | $\bigcirc$ | 45  | 色分け等の凡例の表示       | $\bigcirc$ |
| 22             | GPSトラックログの高低差表示 | Δ          | 46  | 色分け小班のシェープファイル出力 | ∩          |
| 23             | GPSトラックログの出力    | $\bigcirc$ | 47  | 空間検索             | $\bigcirc$ |
| 24             | 図上計測            | ◯          | 48  | 緯度経度による位置検索      | ∩          |

○:QGISの機能により同様の機能が再現可能 △:プラグイン等の導入により同様の機能が再現可能

×:今回の取組では同様の機能を再現する方法が見つからなかった

(3)QGIS の活用例

ここまでの結果から、QGIS は国有林 GIS とほぼ同様の方法で業務に利用すること が可能であることが確認できた。またその過程で、QGIS 特有の機能を活用することで、 国有林 GIS とは異なる形で GIS を業務に活用できることが見出された。活用の可能性 は多岐に渡るが、ここでは、日常業務に GIS を利用する場合において特に重要と考え られた活用方法およびポイントについて記述する。

① 基礎的なデータ表示に関する応用

国有林 GIS と比較した場合の QGIS の利点として、データの表示方法に関わる設定 の柔軟性が挙げられる。こうした性質を活用すれば、林小班表示の際の色分け条件や ラベル表示に関わる設定を使用者にとって見やすいよう手軽な操作で柔軟に変更する (図 3)、林道に路面状況の優劣に関わる属性情報を与え、その情報に応じて林道を色 分け表示する(図 4)、などの応用が可能である。

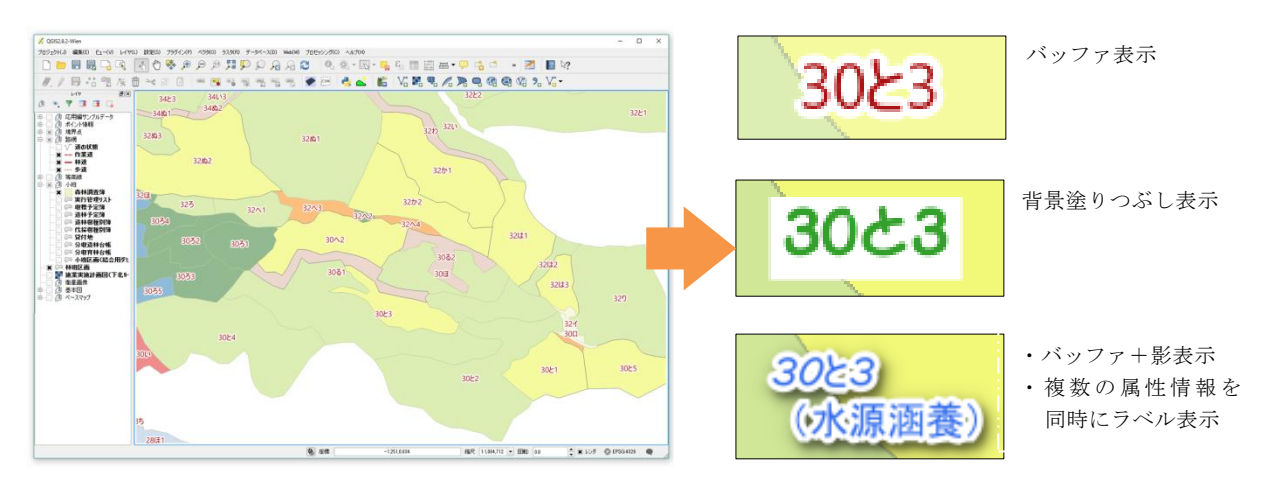

図 3 QGISにおける林小班の表示及びラベル表示の設定変更例

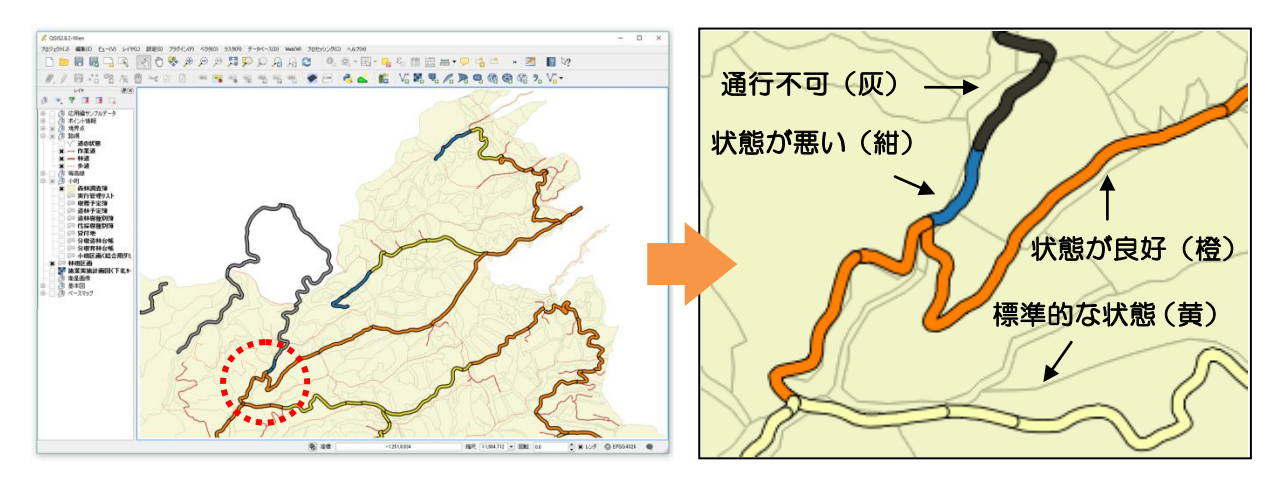

図4 QGISにおける林道の表示(色分け表示例)

② エクセルデータとの連携(GIS を活用した調査指示等)

今回のサンプルデータの作成に当たっては、国有林 GIS から抽出した帳票情報の CSV データを、小班区画のシェープファイルに結合させることにより森林調査簿等の 属性情報を持つ小班区画データを作成した。この方法は、二つの異なるデータの属性 情報を結合させる QGIS の機能を使用したものであり、国有林 GIS から出力した帳票 情報以外のデータにも幅広く応用することができる。

例えば、森林管理署から森林官に発出する調査命令は、従来のような文書や通常の エクセルデータでは調査個所を図面上で確認するために手間がかかるが、そうしたエ クセルデータを QGISに取り込めば、調査個所を分かりやすく表示できる(図5)。

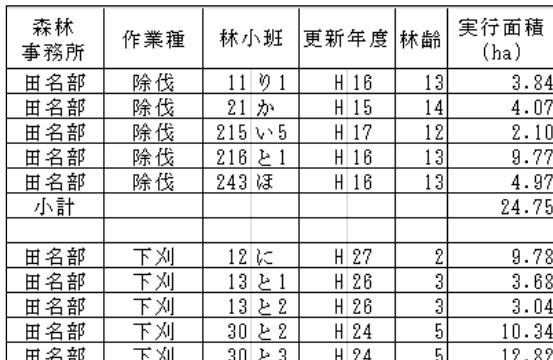

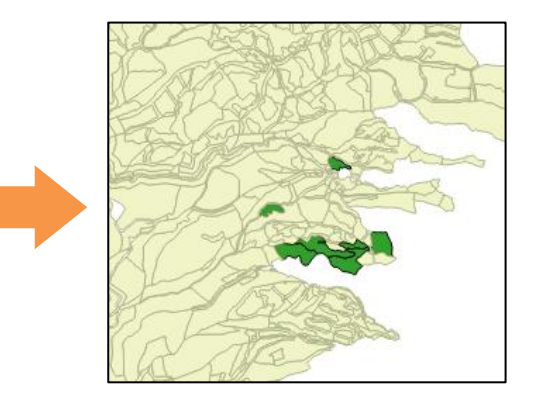

図5 林小班単位のエクセルデータをQGIS上で表示させるイメージ

この操作には、小班区画のシェープファイルデータと、取り込もうとするデータの それぞれに、共通する小班固有の ID(通し番号)が付与されていることが必要である。 今回の取組では、①ID のみを属性情報として与えたダミー小班区画、及び②林小班名 を入力すると ID が自動入力されるテンプレートの二つを事前に作成しておくことで、 林小班単位のデータを簡単に QGIS 上に取り込めるようにした(図 6)。

これらの作成手順についても手順書を作成しており、例えば各森林管理署で手順書 に沿ってダミー小班およびテンプレートを作成して署内及び管内担当区に配布すれば、 各自で自由にデータを取り込むことができるようになり、調査命令等を各森林官が自 分の PC 上の QGIS に取り込んで表示させるなどの活用が可能になる3。

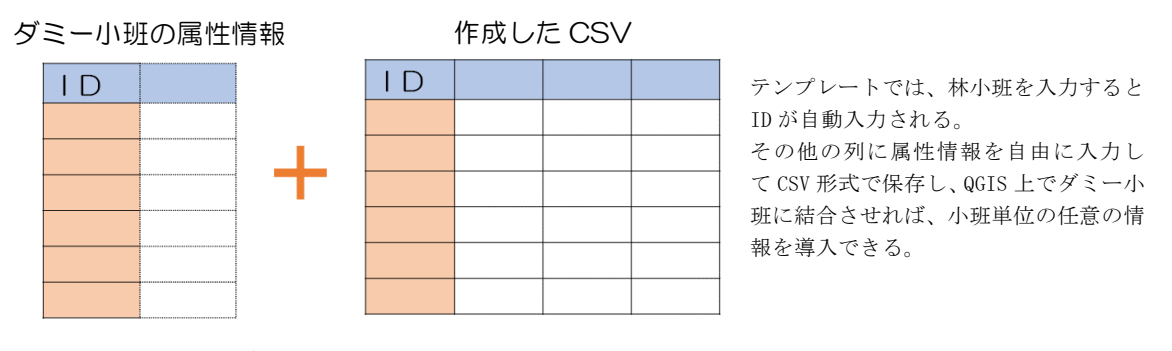

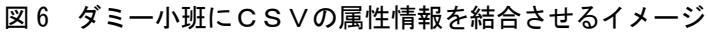

 $\overline{a}$ 

<sup>3</sup> 今回の取組時点ではこの方法を採用したが、その後検討を進める中で、ID でなく林小班名を使用する簡易な方法 も採用しうることが確認された。また Python 等を使用することで、CSV 取込みの手順をさらに簡素化できるもの と考えられるなど、今後の改良の余地は大きい。

③ 各種電子データとの連携

前項の方法では、林小班単位で作成されたエクセルデータを QGIS 上に取込むこと が出来るが、それ以外の形式のデータ(図面や文書)や、CSV 形式に整理することが 難しい複雑な様式のデータ(例:収穫調査復命書、収穫実行簿など)には適さない。

そうしたデータを QGIS と連携させる方法として、今回の取組では QGIS の「アク ション」機能を利用した。これは小班等の地物を選択してアクション機能の起動を選 択した際、事前に設定したコマンドを実行させられる機能であり、コマンドとしてフ ァイルパスを入力すれば PC 内に保管された任意のファイルを開かせることができる。

コマンドは指定したフィールド(カラム)に入力されたものを使用させることがで きる。指定したフィールドの編集ウィジェットを「ファイル」に変更すれば、編集モ ード時にカラム横のボタンから参照画面を開いてファイルを指定することでファイル パスを入力することができ、ファイルを添付するような手軽な操作感覚で、任意の電 子ファイルを関連付けることができる(図7)。

この方法によれば、小班や林道等に、Word や PDF など形式を選ばずファイルを添 付することができ、例えば貸付ポイントに契約図面を添付する、小班に過去の収穫調 査復命書を添付するなど、情報管理への様々な応用が可能になる。

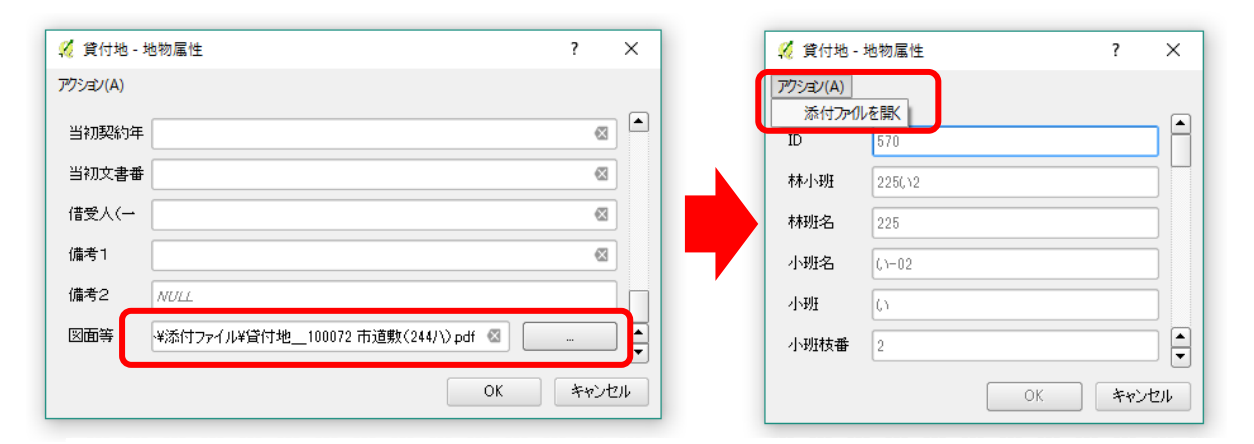

図 7 小班等の属性情報にファイルパスを入力し、アクション機能によりファイルを開かせる

# 4.考察

(1)QGIS の特長

今回の取組により、QGIS の基本的な機能および性質について一定の整理をすること ができた。QGIS は国有林 GIS で閲覧することのできるデータを同様に表示させて閲 覧させることができるほか、国有林 GIS の主要な機能のほとんどについて同様の操作 が可能である。国有林 GIS と比較した場合の利点として、特に、動作が軽い(速い) こと、データ表示に関する柔軟性が高いことが見出された。

特に後者については、利用者の感覚やその時々の用途に応じて、データの表示に関 する設定を柔軟に変更することができる点が重要である。国有林 GIS にも凡例変更や データ表示・非表示切替の機能は備わっているが、設定の自由度の高さ、設定変更操 作の手軽さなどの点は、現時点では QGIS が優れている。

またエクセルデータの取込みや電子ファイルとの連携を活用することで、森林事務 所で取り扱うほとんどの情報が、QGIS と連動させて閲覧することが可能になる。今後、 これまで紙媒体により情報のやり取りや保管をしていた資料について、積極的に電子 化を進めていけば、それ自体が情報管理の効率化につながることに加え、そうした電 子データを QGIS 等の GIS ソフトと連携させることにより、情報を現場と結び付けて 管理していくことが可能になることが期待できる。

(2)国有林 GIS と比較した場合の QGIS の課題点

QGIS と比較して国有林 GIS が優れている点として、特に、①林小班の検索機能、 ②図上計測機能、③情報の信頼性、が挙がった。①、②は国有林のために設計された GIS ならではの高度な機能であり、仮にこうした点で QGIS の適用範囲を広げていく には、Python によるプラグインの作成等の発展的な対応が必要となる。③については、 QGIS ではデータの内容を誰でも自由かつ手軽に編集できるという特徴がある分、森林 調査簿等の基盤的な情報についても、手元にあるデータの信頼性が必ずしも保証され ないということである。このような点については、共通のデータベースを使用し、管 理者権限を持つ職員以外にはデータを編集することができない国有林 GIS のようなシ ステムが優れており、QGIS とは一長一短の関係にあると言える。

(3)結論と今後のビジョン

以上のようなことから、国有林 GIS と QGIS は、当面、それぞれ異なる役割を持っ た GIS ソフトとして、相互補完的に運用されることが望ましいと考えられる。

そこでは、国有林 GIS は国有林に特化した検索機能等の専門的機能を持つ信頼性の 高いデータベースとして活用し、QGIS はそうしたデータを含めた様々な情報を必要に 応じて取り込みつつ各職員の業務内容に応じて柔軟に GIS の機能を活用するツールと して位置づける、という役割分担が想定される。

将来的にはそれらの機能が国有林 GIS に統合されることが理想的と言えるが、それ までの当面の間、QGIS は国有林 GIS とは違った形で、GIS というツールが持つ利便 性を、国有林業務に幅広く活用するためにその役割を発揮できるものと考えられる。

今後、QGIS のように汎用性の高い GIS を幅広く職員が活用することで、情報の電 子化や「見える化」が進むことによる業務の効率化や、GIS を活用した業務研究の発 展が期待できると考えられる。また GIS についての理解がより深まることで、国有林 GIS の更なる改良についての要望や議論の具体化が進むことが期待される。

QGIS については、現状では一部の森林管理署等の職員が独自に活用方法を模索して いる段階である。今後、QGIS の利便性を業務に活用していくためには、そうした職員 間での情報共有等を進めつつ、導入手順や基本的な操作方法等について職員への情報 提供をしていくことが重要と考えられる。